# Indo Cotspin Limited

## **BSE SCRIP CODE -538838 - ICL**

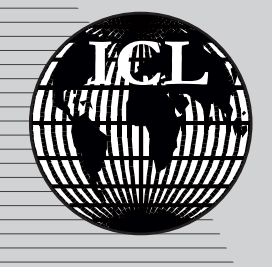

# 28th Annual Report *2021 - 2022*

## **28th Annual Report 2021-2022 Indo Cotspin Limited**

ISIN/INE 407P01017, BSE SCRIP CODE - 538838-ICL

**BOARD OF DIRECTORS** 

#### **CHAIRMAN CUM MANAGING DIRECTOR**

Sh. Bal Kishan Aggarwal

#### **WHOLE TIME DIRECTOR**

Sh. Raj Pal Aggarwal Sh. Arpan Aggarwal Sh. Sanil Aggarwal

#### **INDEPENDENT DIRECTOR**

Ms. Shally Aggarwal Sh. Shubham Singla

#### **AUDITORS**

Mr. Dinesh Kumar Goel & Co. **Chartered Accountants** 

### **RTA**

#### Skyline Financial Services Pvt. Ltd. D-153 A. Ist Floor, Okhla Industrial Area. Phase-I, New Delhi-110020

Ph:- 011-40450193 - 97, Fax:- 011-41044923 Email Id: virenr@skylinerta.com Website: www.skylinerta.com

#### **REGISTERED OFFICE & WORKS**

Delhi Mile Stone, 78 K.M., NH-44, G.T. Road, Village Jhattipur, Post Box-3, Post Office Samalkha, Distt. Panipat-132103 Haryana (INDIA) Website: www.indocotspin.com Email Id: rajpalaggarwal2000@yahoo.com info@indocotspin.com cs@indocotspin.com

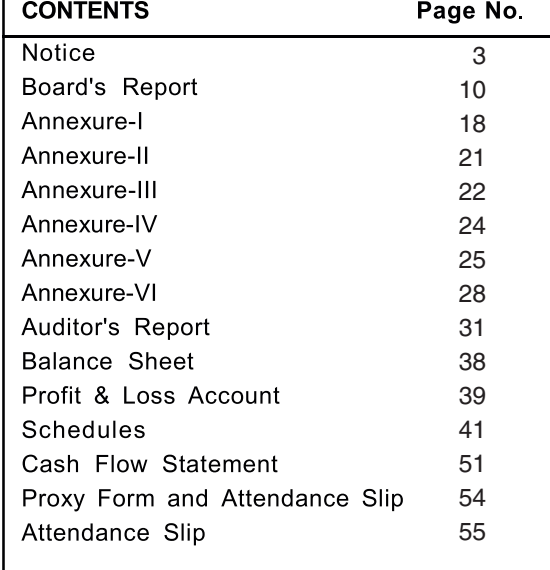

## **2021-22**

#### **NOTICE**

#### **NOTICE TO THE 28<sup>TH</sup> ANNUAL GENERAL MEETING**

Notice is hereby given that the 28<sup>th</sup> Annual General Meeting of the Members of the Company will be held on Tuesday, 13<sup>th</sup> September,2022 at 11:30 A.M. at the registered office of the Company at Delhi Mile Stone 78 K.M, NH-44 , G.T, Road, Village Jhattipur, Post Box No. 3 , Post Office, Samalkha, Panipat-132103 (Haryana) to transact the following business:

#### **Ordinary Business**

#### **Item no. 1: Adoption of Financial Statements**

To receive, consider and adopt the audited financial statements of the Company for the year ended  $31<sup>st</sup>$  March, 2022, including the audited balance sheet as at 31<sup>st</sup> March 2022 and Statement of Profit and Loss Account for the year ended on that date together with the Reports of the Auditors and Directors' thereon.

#### **Item no. 2: Appointment of Director**

To appoint a director in place of Mr. Arpan Aggarwal (DIN: 00456309), who retires by rotation and, being eligible, others himself for re-appointment.

> For and on Behalf of the Board For **Indo Cotspin Limited**

**Sd/-** العطاء العبادة العربية العبادة العربية العربية العربية العربية العربية العربية العربية العربية العربية العربية<br>Chairman & Managing Director **Chairman & Managing Director DIN: 00456219**

#### **NOTES:**

a. The Explanatory Statement pursuant to Section 102 of the Companies Act, 2013, which sets out details relating to Special Business at the meeting, is annexed hereto.

b. **APPOINTMENT OF PROXY: A MEMBER ENTITLED TO ATTEND AND VOTE AT THE MEETING IS ENTITLED TO APPOINT APROXY/PROXIES TO ATTEND AND VOTE IN THE MEETING INSTEAD OF HIMSELF / HERSELF, AND THE PROXY/PROXIES NEED NOT BE A MEMBER OF THE COMPANY. THE INSTRUMENT APPOINTING THE PROXY, DULY COMPLETED, MUST BE DEPOSITED AT THE COMPANY'S REGISTERED OFFICE DULY COMPLETED AND SIGNED, NOT LESS THAN 48 HOURS BEFORE THE COMMENCEMENT OF THE MEETING. APROXYFORM FOR THE ANNUALGENERAL MEETING (AGM) IS ENCLOSED.**

c. During the period beginning 24 hours before the time fixed for the commencement of the meeting and ending with the conclusion of the meeting, a member would be entitled to inspect the proxies lodged at any time during the business hours of the Company, provided that not less than three days of notice in writing is given to the Company.

d. **Corporate Members:** Corporate Members intending to send their authorized representatives are requested to send a duly certified copy of the Board Resolution authorizing the representatives to attend and vote at the Annual General Meeting.

e. In case of joint holders attending the Meeting, only such joint holder who is higher in the order of names will be entitled to vote.

f. Members/Proxies attending the meeting are requested to bring their copy of Annual Report to the Meeting.

g. **Queries at the Annual General Meeting:** Queries proposed to be raised at the Annual General Meeting may be sent to the Company at its registered office at least seven days prior to the date of AGM to enable the management to compile the relevant information to reply the same in the meeting.

h. **Book Closure:** The Register of Members and Share Transfer Books of the Company will remain closed from Saturday, 10<sup>th</sup> September, 2022 to Monday, 12<sup>th</sup> September, 2022 for the purpose of the Annual General Meeting.

All the documents, transfers, dematerialization requests and other communications in relation thereto should be addressed direct to the Company's Registrar and Transfer Agent, M/s. Skyline Financial Services Private Limited at D-153A, 1st Floor, Okhla Industrial Area, Phase – I, New Delhi - 110 020.

The Securities and Exchange Board of India (SEBI) has mandated the submission of the Permanent Account Number (PAN) by every participant in the securities market. Members holding shares in electronic form are, therefore, requested to submit their PAN to their Depository Participant(s). Members holding shares in physical form shall submit their PAN details to the Company.

k. The Notice of AGM, Annual Report and Attendance Slip are being sent in electronic mode to Members whose email IDs are registered with the Company or the Depository Participant(s) unless the Members have registered their request for a hard copy of the same. Physical copy of the Notice of AGM, Annual Report and Attendance Slip are being sent to those Members who have not registered their e-mail IDs with the Company or Depository Participant(s). Members who have received the Notice of AGM, Annual Report and Attendance Slip in electronic mode are requested to print the Attendance Slip and submit duly filled Attendance Slip at the registration counter to attend the AGM.

l. In compliance with provisions of the Act, Rule 20 of the Companies (Management and Administration) Rules, 2014 as amended by the Companies (Management and Administration) Amendment Rules, 2015 and the SEBI (ICDR) Regulations, 2015, the Company is pleased to provide Members facility to exercise their right to vote on resolutions proposed to be considered at the AGM by electronic means and the business may be transacted through e-Voting Services. The facility of casting the votes by the Members using an electronic voting system from a place other than venue of the AGM ("remote e-voting") will be provided by National Securities Depository Limited (NSDL). Members who have not cast their vote through remote e-voting facility may cast the vote at the annual general meeting Company the Company through Polling Paper. Resolution(s) passed by Members through Polling Papers or e-voting is / are deemed to have been passed as if they have been passed at the AGM. Detailed instructions with regard to remote e-voting process are enclosed with this AGM Notice.

> For and on Behalf of the Board For **Indo Cotspin Limited**

**Sd/- Date : 15™ May, 2022** Bal Kishan Aggarwal<br>Place: Panipat and Director Chairman & Managing Director **Chairman & Managing Director DIN: 00456219**

#### **Details of Directors seeking appointment/re-appointment or increase in remuneration at the forthcoming Annual General Meeting (in pursuance of Regulation 36 of the SEBI (Listing Obligation and Disclosure Requirement) Regulations, 2015 of the Listing Agreement) ANNEXURE TO ITEMS 4,5 & 6 OF THE NOTICE**

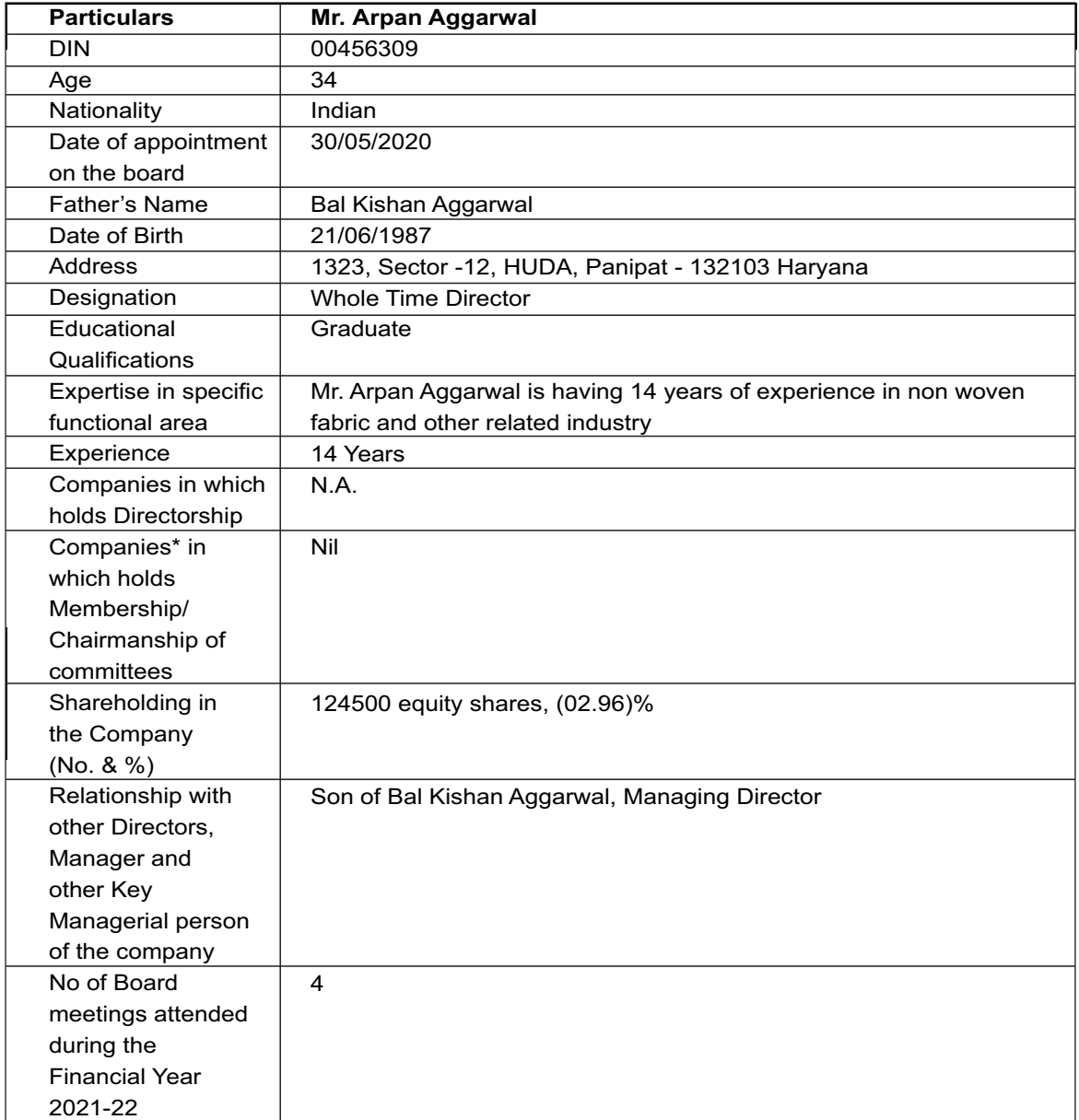

\*Public Companies

#### **THE INSTRUCTIONS FOR MEMBERS FOR REMOTE E-VOTING ARE AS UNDER:-**

The remote e-voting period begins on Saturday 10<sup>th</sup> September 2022 at 09:00 A.M. and ends on Monday **th 12 September 2022 at 05:00 P.M. The remote e-voting module shall be disabled by NSDL for voting thereafter. The Members, whose names appear in the Register of Members / Beneficial Owners as on the**  record date (cut-off date) i.e. Wednesday 7<sup>th</sup> September,2022 may cast their vote electronically. The voting **right of shareholders shall be in proportion to their share in the paid-up equity share capital of the Company as on the cut-off date, being Wednesday 7<sup>th</sup> September, 2022.** 

#### **How do I vote electronically using NSDLe-Voting system?**

*The way to vote electronically on NSDL e-Voting system consists of "Two Steps" which are mentioned below:*

#### **Step 1: Access to NSDLe-Voting system**

#### **A) Login method for e-Voting for Individual shareholders holding securities in demat mode**

In terms of SEBI circular dated December 9, 2020 on e-Voting facility provided by Listed Companies, Individual shareholders holding securities in demat mode are allowed to vote through their demat account maintained with Depositories and Depository Participants. Shareholders are advised to update their mobile number and email Id in their demat accounts in order to access e-Voting facility.

Login method for Individual shareholders holding securities in demat mode is given below:

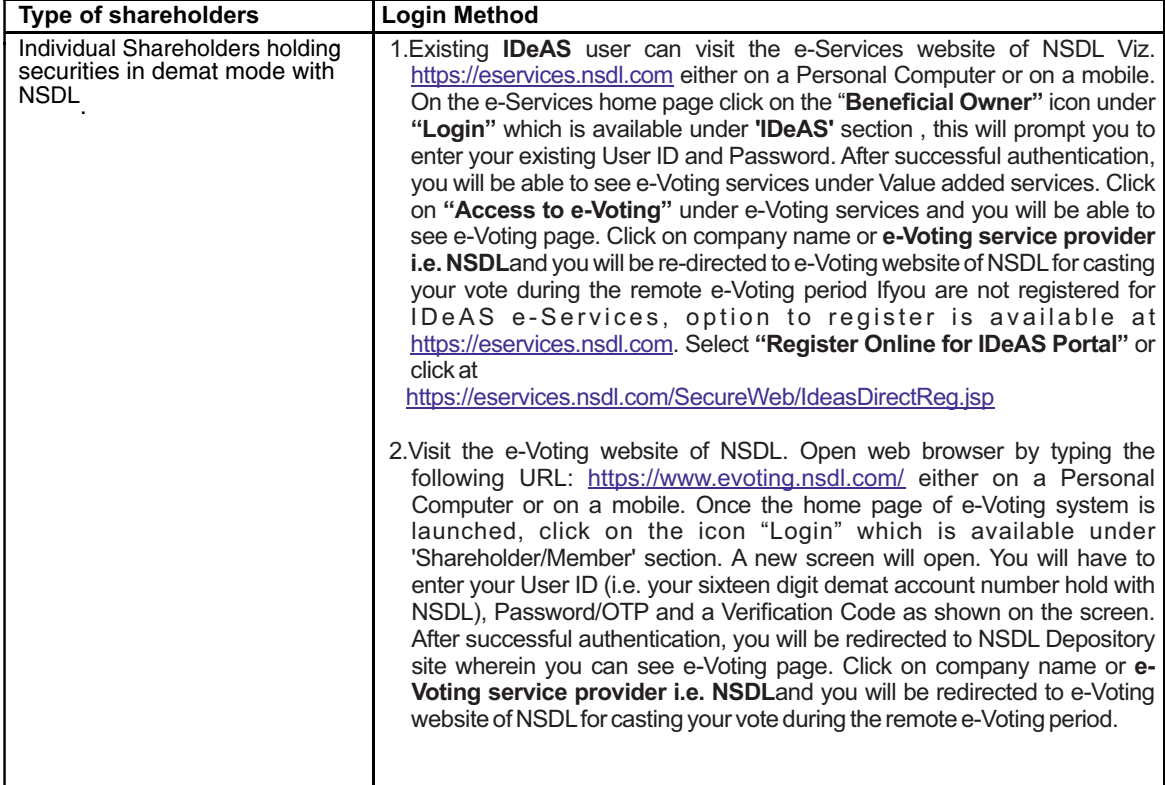

## **2021-22**

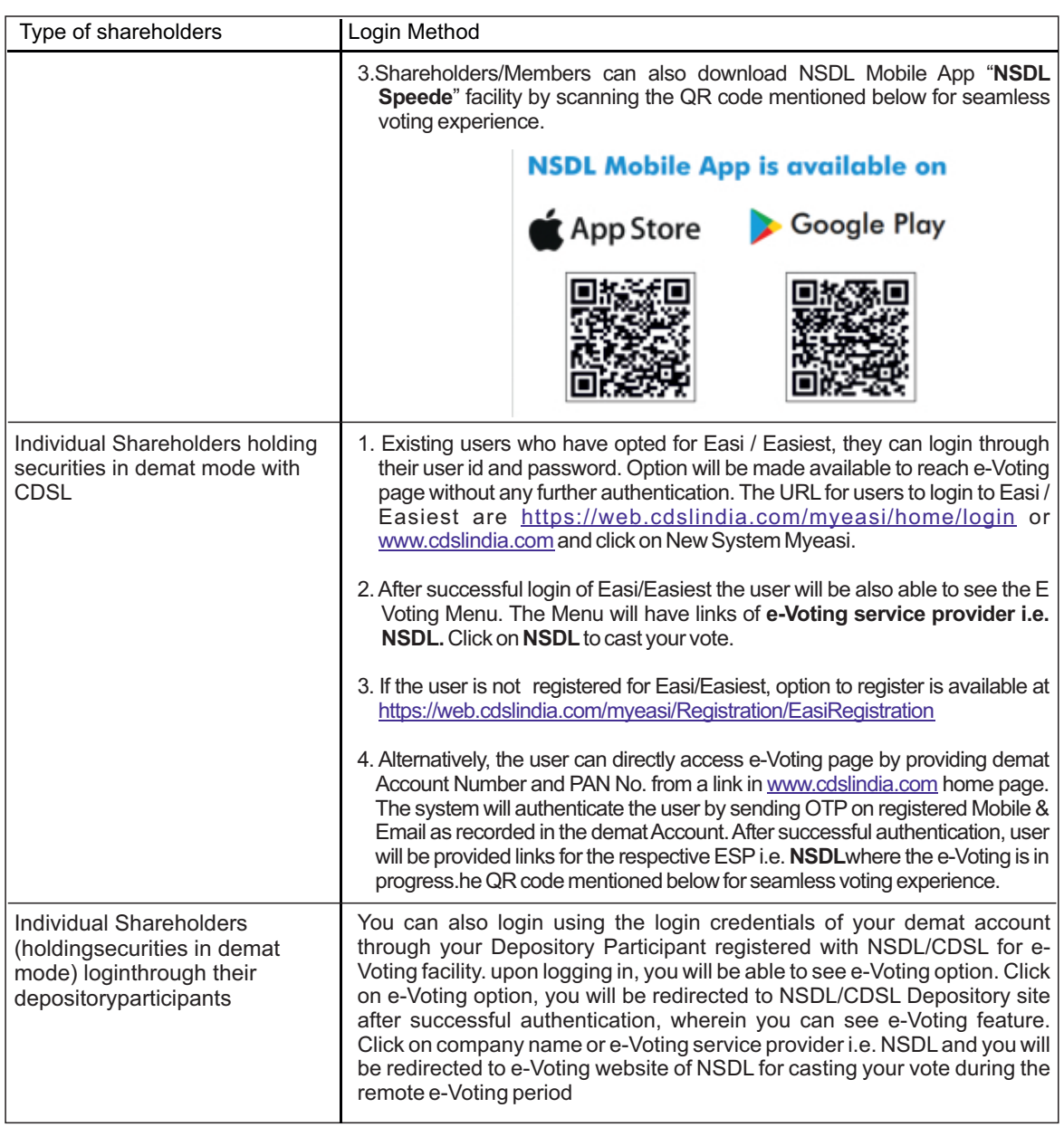

**Important note:** Members who are unable to retrieve User ID/ Password are advised to use Forget User ID and Forget Password option available at abovementioned website.

**Helpdesk for Individual Shareholders holding securities in demat mode for any technical issues related to login through Depository i.e. NSDLand CDSL.** $\alpha$ 

## **INDO COTSPIN LIMITED**

## **2021-22**

## CIN NO.: L17111HR1995PLC032541

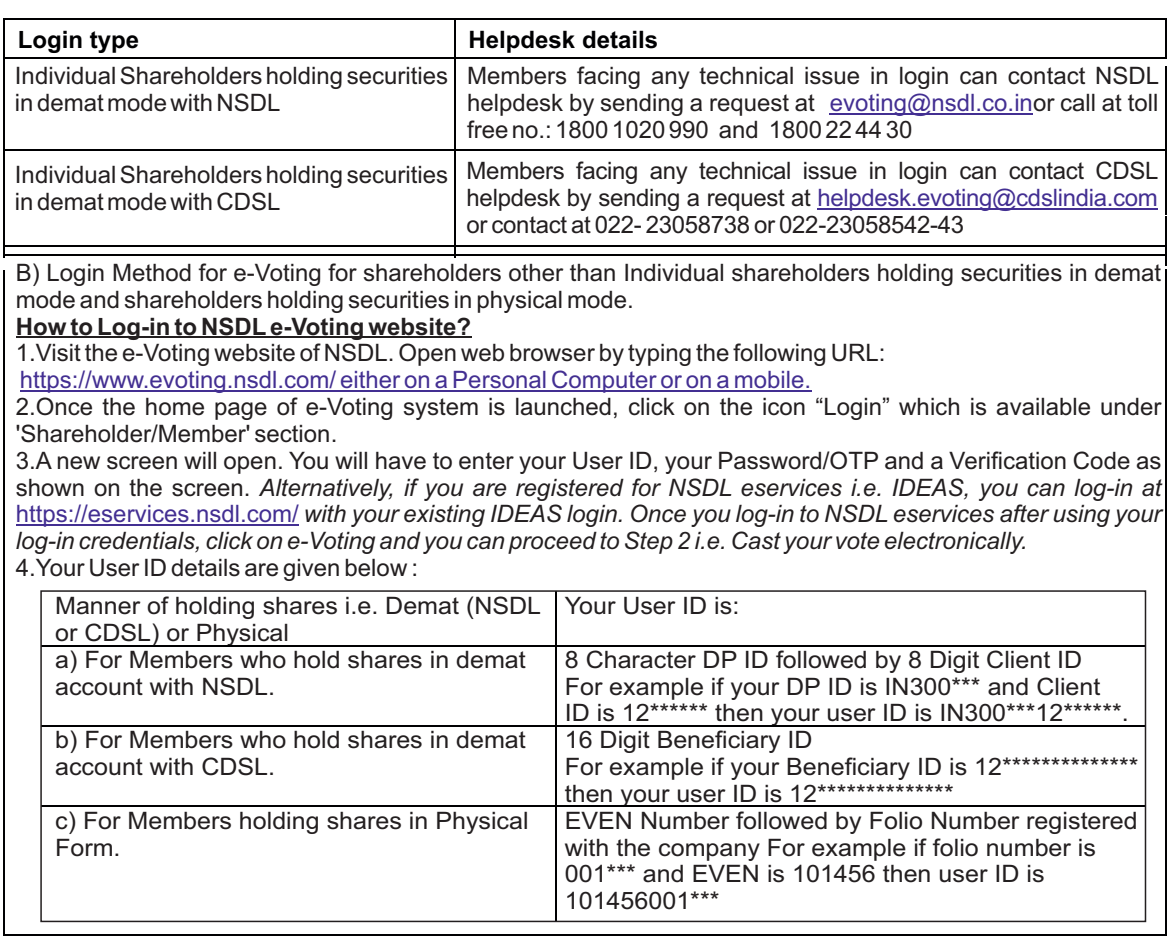

5. Password details for shareholders other than Individual shareholders are given below:

a) If you are already registered for e-Voting, then you can user your existing password to login and cast your vote.

b) If you are using NSDL e-Voting system for the first time, you will need to retrieve the 'initial password' which was communicated to you. Once you retrieve your 'initial password', you need to enter the 'initial password' and the system will force you to change your password.

c) How to retrieve your 'initial password'?

(I) If your email ID is registered in your demat account or with the company, your 'initial password' is communicated to you on your email ID. Trace the email sent to you from NSDL from your mailbox. Open the email and open the attachment i.e. a .pdf file. Open the .pdf file. The password to open the .pdf file is your 8 digit client ID for NSDL account, last 8 digits of client ID for CDSL account or folio number for shares held in physical form. The .pdf file contains your 'User ID' and your 'initial password'.

(ii) If your email ID is not registered, please follow steps mentioned below in **process for those shareholders whose email ids are not registered.**

6. If you are unable to retrieve or have not received the " Initial password" or have forgotten your password:

a) Click on "Forgot User Details/Password?"(If you are holding shares in your demat account with NSDL or CDSL) option available on www.evoting.nsdl.com.

b) Physical User Reset Password?" (If you are holding shares in physical mode) option available on www.evoting.nsdl.com.

c) If you are still unable to get the password by aforesaid two options, you can send a request at evoting@nsdl.co.in mentioning your demat account number/folio number, your PAN, your name and your registered address etc.

d) Members can also use the OTP (One Time Password) based login for casting the votes on the e-Voting system of NSDL.

- 7. After entering your password, tick on Agree to "Terms and Conditions" by selecting on the check box.
- 8. Now, you will have to click on "Login" button.
- 9. After you click on the "Login" button, Home page of e-Voting will open.

**Step 2: Cast your vote electronicallyon NSDL e-Voting system.**

How to cast your vote electronicallyon NSDL e-Voting system?

- 1.After successful login at Step 1, you will be able to see all the companies "EVEN" in which you are holding shares and whose voting cycleis in active status.
- 2.Select "EVEN" of company for which you wish to cast your vote during the remote e-Voting period.

3.Now you are ready for e-Voting as the Voting page opens.

4.Cast your vote by selecting appropriate options i.e. assent or dissent, verify/modify the number of shares for which you wish to cast your vote and click on "Submit" and also "Confirm" when prompted.

5.Upon confirmation, the message "Vote cast successfully" will be displayed.

6.You can also take the printout of the votes cast by you by clicking on the print option on the confirmation page.

7.Once you confirm your vote on the resolution, you will not be allowed to modify your vote.

General Guidelines for shareholders

1. Institutional shareholders (i.e. other than individuals, HUF, NRI etc.) are required to send scanned copy (PDF/JPG Format) of the relevant Board Resolution/ Authority letter etc. with attested specimen signature of the duly authorized signatory(ies) who are authorized to vote, to the Scrutinizer by e-mail to csparveenbansal@gmail.com with a copy marked to evoting@nsdl.co.in. Institutional shareholders (i.e. other than individuals, HUF, NRI etc.) can also upload their Board Resolution / Power of Attorney / Authority Letter etc. by clicking on **"Upload Board Resolution / Authority Letter"** displayed under **"e-Voting"** tab in their login. 2. It is strongly recommended not to share your password with any other person and take utmost care to keep your password confidential. Login to the e-voting website will be disabled upon five unsuccessful attempts to key in the correct password. In such an event, you will need to go through the "Forgot User Details/Password?" or

"Physical User Reset Password?" option available on www.evoting.nsdl.com to reset the password.

3. In case of any queries, you may refer the Frequently Asked Questions (FAQs) for Shareholders and e-voting user manual for Shareholders available at the download section of www.evoting.nsdl.com or call on toll free no.: 1800 1020 990 and 1800 22 44 30 or send a request to (Abhishek Mishra) at evoting@nsdl.co.in

#### **Process for those shareholders whose email ids are not registered with the depositories for procuring user id and password and registration of e mail ids for e-voting for the resolutions set out in this notice**:

1.In case shares are held in physical mode please provide Folio No., Name of shareholder, scanned copy of the share certificate (front and back), PAN (self attested scanned copy of PAN card), AADHAR (self attested scanned copy of Aadhar Card) by email to (rajpalaggarwal2000@yahoo.com)

2.In case shares are held in demat mode, please provide DPID-CLID (16 digit DPID + CLID or 16 digit beneficiary ID), Name, client master or copy of Consolidated Account statement, PAN (self attested scanned copy of PAN card), AADHAR (self attested scanned copy of Aadhar Card) to (rajpalaggarwal2000@yahoo.com). If you are an Individual shareholders holding securities in demat mode, you are requested to refer to the login method explained

at **step 1 (A**) i.e. **Login method for e-Voting for Individual shareholders holding securities in demat mode**. 3.Alternatively shareholder/members may send a request to evoting@nsdl.co.in for procuring user id and password for e-voting by providing above mentioned documents.

4.In terms of SEBI circular dated December 9, 2020 on e-Voting facility provided by Listed Companies, Individual shareholders holding securities in demat mode are allowed to vote through their demat account maintained with Depositories and Depository Participants. Shareholders are required to update their mobile number and email ID correctly in their demat account in order to access e-Voting facility.

## **2021-22**

#### **BOARD'S REPORT**

#### **Dear Members**

#### Your Directors have pleasure in presenting the 28<sup>th</sup> Annual Report of your Company together with the Audited financial Statements for the financial year ended 31<sup>st</sup> March, 2022.

#### **1. Financial Highlights**

The financial performance of your Company for the year ended 31<sup><sup>st</sup> March, 2022 is summarized below:</sup>

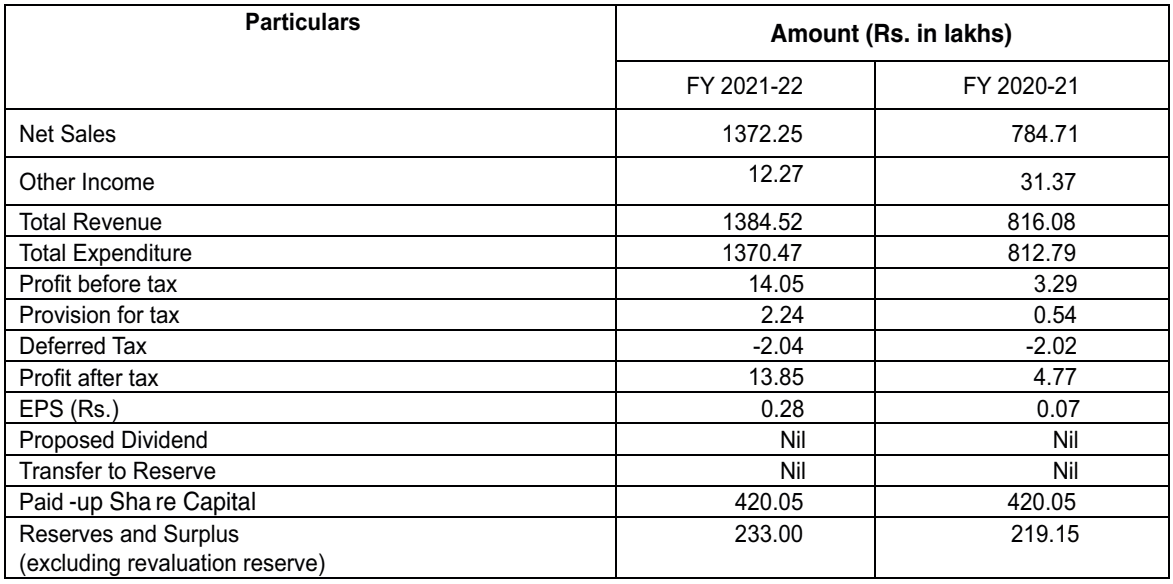

#### 2. **Year in Retrospect**

During the year under review, total income of the Company was Rs.1384.52 lakhs as against Rs. 816.08 lakhs in the previous year. The Company was able to earn a profit after tax of Rs. 13.85 lakhs in the current financial year as against a profit of Rs. 4.77 lakhs in the financial year 2020-21. Your Directors are putting in their best efforts to improve the performance of the Company.

#### 3. **Reserves & Surplus**

The net movement in the major reserves of the Company for FY 2021-22 and the previous year a**re as follows:** 

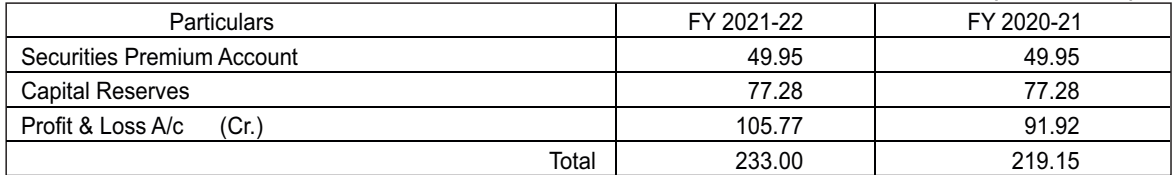

#### 4**. Public deposits**

During the financial year 2021-22, your Company has not accepted any deposit within the meaning of Sections 73 and 74 of the Companies Act, 2013 read together with the Companies (Acceptance of Deposits) Rules, 2014.